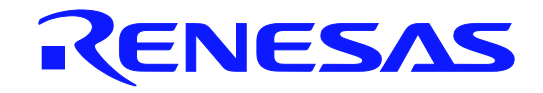

# **User's Manual**

# IECUBE2 main (QB-V850E2)

In-Circuit Emulator

User's Manual

Target Devices V850E2M microcontroller

All information contained in these materials, including products and product specifications, represents information on the product at the time of publication and is subject to change by Renesas Electronics Corp. without notice. Please review the latest information published by Renesas Electronics Corp. through various means, including the Renesas Electronics Corp. website (http://www.renesas.com). 

**Renesas Electronics** www.renesas.com

Rev.1.01 Jan 2013

#### **Notice**

- 1. Descriptions of circuits, software and other related information in this document are provided only to illustrate the operation of semiconductor products and application examples. You are fully responsible for the incorporation of these circuits, software, and information in the design of your equipment. Renesas Electronics assumes no responsibility for any losses incurred by you or third parties arising from the use of these circuits, software, or information.
- 2. Renesas Electronics has used reasonable care in preparing the information included in this document, but Renesas Electronics does not warrant that such information is error free. Renesas Electronics assumes no liability whatsoever for any damages incurred by you resulting from errors in or omissions from the information included herein.
- 3. Renesas Electronics does not assume any liability for infringement of patents, copyrights, or other intellectual property rights of third parties by or arising from the use of Renesas Electronics products or technical information described in this document. No license, express, implied or otherwise, is granted hereby under any patents, copyrights or other intellectual property rights of Renesas Electronics or others.
- 4. You should not alter, modify, copy, or otherwise misappropriate any Renesas Electronics product, whether in whole or in part. Renesas Electronics assumes no responsibility for any losses incurred by you or third parties arising from such alteration, modification, copy or otherwise misappropriation of Renesas Electronics product.
- 5. Renesas Electronics products are classified according to the following two quality grades: "Standard" and "High Quality". The recommended applications for each Renesas Electronics product depends on the product's quality grade, as indicated below.

"Standard": Computers; office equipment; communications equipment; test and measurement equipment; audio and visual equipment; home electronic appliances; machine tools; personal electronic equipment; and industrial robots etc.

"High Quality": Transportation equipment (automobiles, trains, ships, etc.); traffic control systems; anti-disaster systems; anticrime systems; and safety equipment etc.

Renesas Electronics products are neither intended nor authorized for use in products or systems that may pose a direct threat to human life or bodily injury (artificial life support devices or systems, surgical implantations etc.), or may cause serious property damages (nuclear reactor control systems, military equipment etc.). You must check the quality grade of each Renesas Electronics product before using it in a particular application. You may not use any Renesas Electronics product for any application for which it is not intended. Renesas Electronics shall not be in any way liable for any damages or losses incurred by you or third parties arising from the use of any Renesas Electronics product for which the product is not intended by Renesas Electronics.

- 6. You should use the Renesas Electronics products described in this document within the range specified by Renesas Electronics, especially with respect to the maximum rating, operating supply voltage range, movement power voltage range, heat radiation characteristics, installation and other product characteristics. Renesas Electronics shall have no liability for malfunctions or damages arising out of the use of Renesas Electronics products beyond such specified ranges.
- 7. Although Renesas Electronics endeavors to improve the quality and reliability of its products, semiconductor products have specific characteristics such as the occurrence of failure at a certain rate and malfunctions under certain use conditions. Further, Renesas Electronics products are not subject to radiation resistance design. Please be sure to implement safety measures to guard them against the possibility of physical injury, and injury or damage caused by fire in the event of the failure of a Renesas Electronics product, such as safety design for hardware and software including but not limited to redundancy, fire control and malfunction prevention, appropriate treatment for aging degradation or any other appropriate measures. Because the evaluation of microcomputer software alone is very difficult, please evaluate the safety of the final products or systems manufactured by you.
- 8. Please contact a Renesas Electronics sales office for details as to environmental matters such as the environmental compatibility of each Renesas Electronics product. Please use Renesas Electronics products in compliance with all applicable laws and regulations that regulate the inclusion or use of controlled substances, including without limitation, the EU RoHS Directive. Renesas Electronics assumes no liability for damages or losses occurring as a result of your noncompliance with applicable laws and regulations.
- 9. Renesas Electronics products and technology may not be used for or incorporated into any products or systems whose manufacture, use, or sale is prohibited under any applicable domestic or foreign laws or regulations. You should not use Renesas Electronics products or technology described in this document for any purpose relating to military applications or use by the military, including but not limited to the development of weapons of mass destruction. When exporting the Renesas Electronics products or technology described in this document, you should comply with the applicable export control laws and regulations and follow the procedures required by such laws and regulations.
- 10. It is the responsibility of the buyer or distributor of Renesas Electronics products, who distributes, disposes of, or otherwise places the product with a third party, to notify such third party in advance of the contents and conditions set forth in this document, Renesas Electronics assumes no responsibility for any losses incurred by you or third parties as a result of unauthorized use of Renesas Electronics products.
- 11. This document may not be reproduced or duplicated in any form, in whole or in part, without prior written consent of Renesas Electronics.
- 12. Please contact a Renesas Electronics sales office if you have any questions regarding the information contained in this document Frequence Conduct a Renesas Electronics states of the *n* you have any quality or Renesas Electronics products, or if you have any other inquiries.<br> **a** 1) "Renesas Electronics" as used in this document means Renesa
- (Note 1) "Renesas Electronics" as used in this document means Renesas Electronics Corporation and also includes its majorityowned subsidiaries.
- (Note 2) "Renesas Electronics product(s)" means any product developed or manufactured by or for Renesas Electronics.

# General Precautions for Handling This Product

#### 1. Circumstances not covered by product guarantee

- If the product was disassembled, altered, or repaired by the customer.
- If it was dropped, broken, or given another strong shock.
- Use at overvoltage, use outside guaranteed temperature range, storing outside guaranteed temperature range.
- If power was turned on while the AC adapter, USB interface cable, or connection to the target system was in an unsatisfactory state.
- If the cable of the AC adapter, the USB interface cable, the POD probe, or the like was bent or pulled excessively
- When using an AC adapter not supported in the region of use
- If the product got wet
- If this product is connected to the target system when there is a potential difference between the GND of this product and GND of the target system.
- If the connectors or cables are plugged/unplugged while this product is in the power-on state.
- If excessive load is applied to the connectors or sockets.
- If a metal part of the power switch, cooling fan, or another such part comes in contact with an electrostatic charge
- If the product is used or stored in an environment where it may likely be exposed to electrostatic discharge or electrical noise

#### 2. **Safety precautions**

- If used for a long time, the product may become hot (50°C to 60°C). Be careful of low temperature burns and other dangers due to the product becoming hot.
- Be careful of electrical shock. There is a danger of electrical shock if the product is used as described above in **1. Circumstances not covered by product guarantee**.
- Please install without fail and use emulation POD cover.

# How to Use This Manual

- **Readers** This manual is intended for users who wish to perform debugging using the QB-V850E2 (generic name: IECUBE2). The readers of this manual are assumed to be familiar with the device functions and usage, and to have knowledge of debuggers.
- **Purpose** This manual is intended to give users an understanding of the basic specifications and correct usage of the IECUBE2.
- **Organization** This manual is divided into the following sections.
	- **•** General
	- Names and functions of Hardware
	- Notes
	- Optional products

**How to Read This Manual** It is assumed that the readers of this manual have general knowledge in the fields of electrical engineering, logic circuits, and microcontrollers. This manual describes the basic setup procedures and how to set switches.

To understand the overall functions and usages of the IECUBE2

 $\rightarrow$  Read this manual in the order of the CONTENTS.

To know the manipulations, command functions, and other software-related settings of the IECUBE2

 $\rightarrow$  See the user's manual of the debugger to be used.

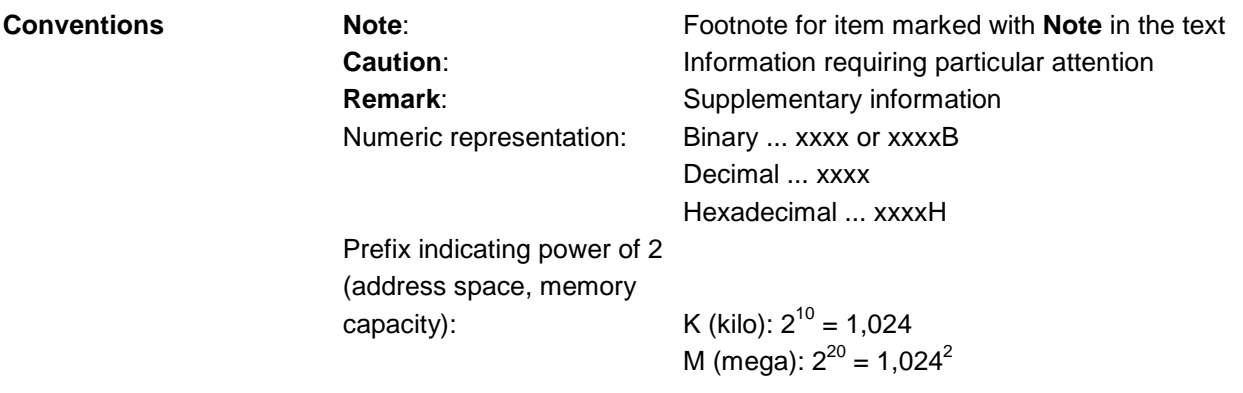

**Terminology** The meanings of the terms used in this manual are described in the table below.

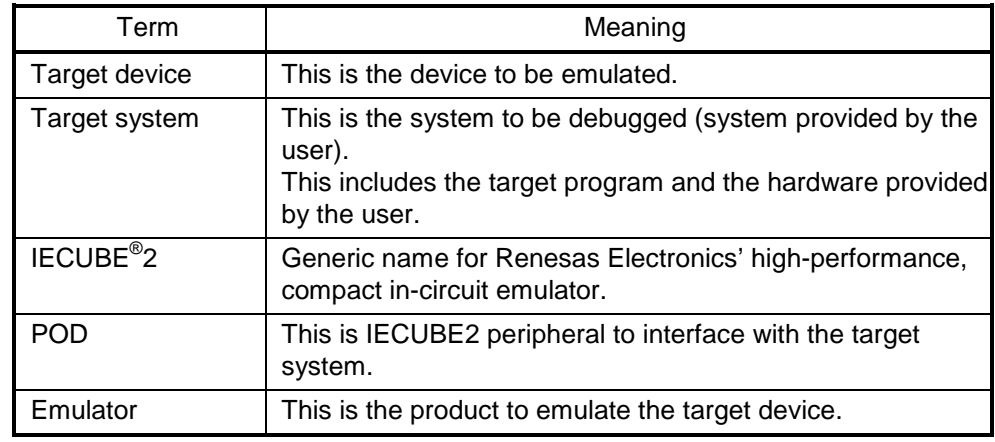

# **Contents**

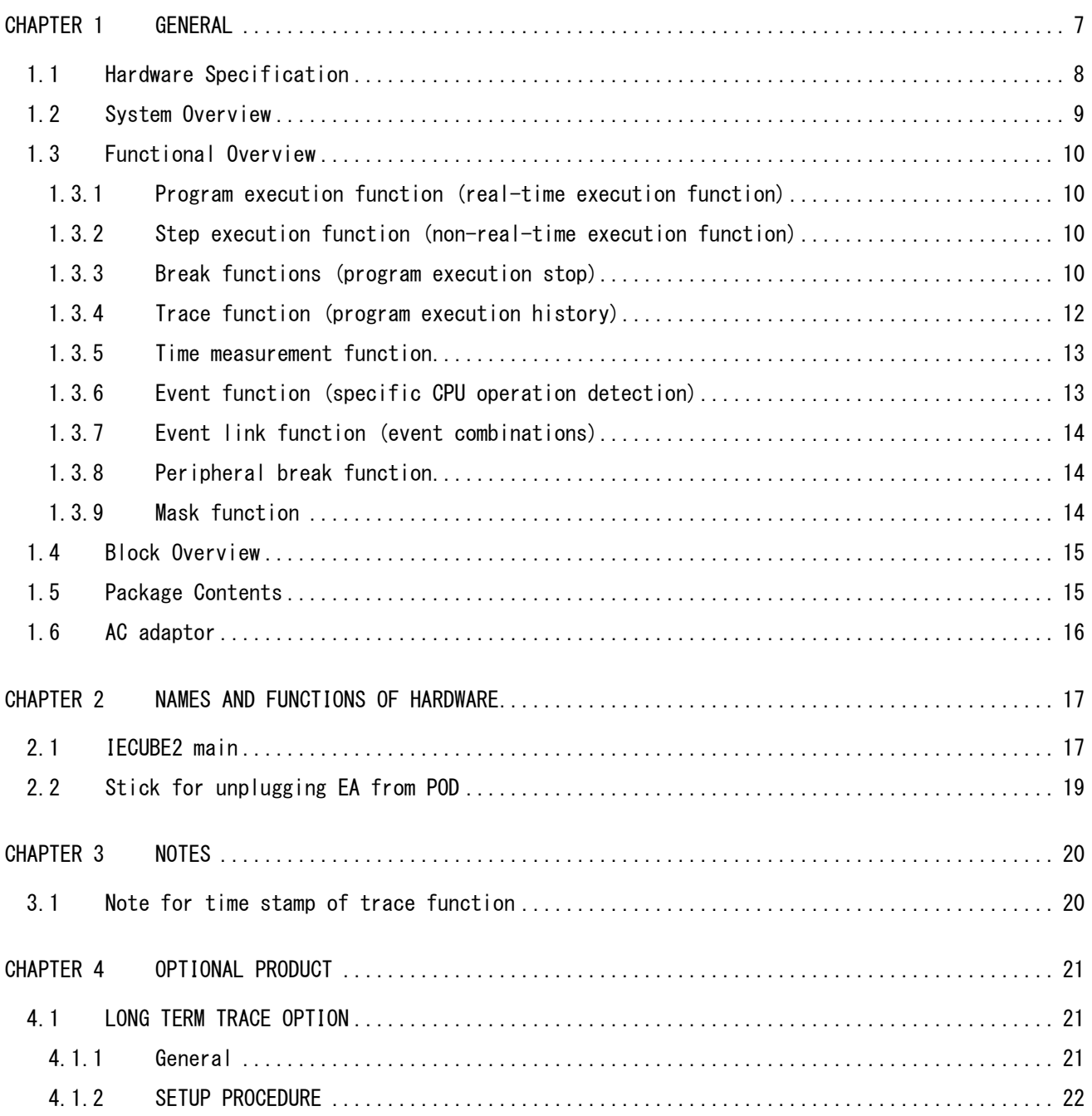

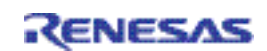

### **CHAPTER 1 GENERAL**

<span id="page-6-0"></span>The IECUBE2 is an in-circuit emulator for V850E2M microcontroller.

Hardware and software can be debugged efficiently in the development of systems in which the target device is used. This manual describes general information of IECUBE2 main unit. Please refer to user's manual of each POD for detail usage.

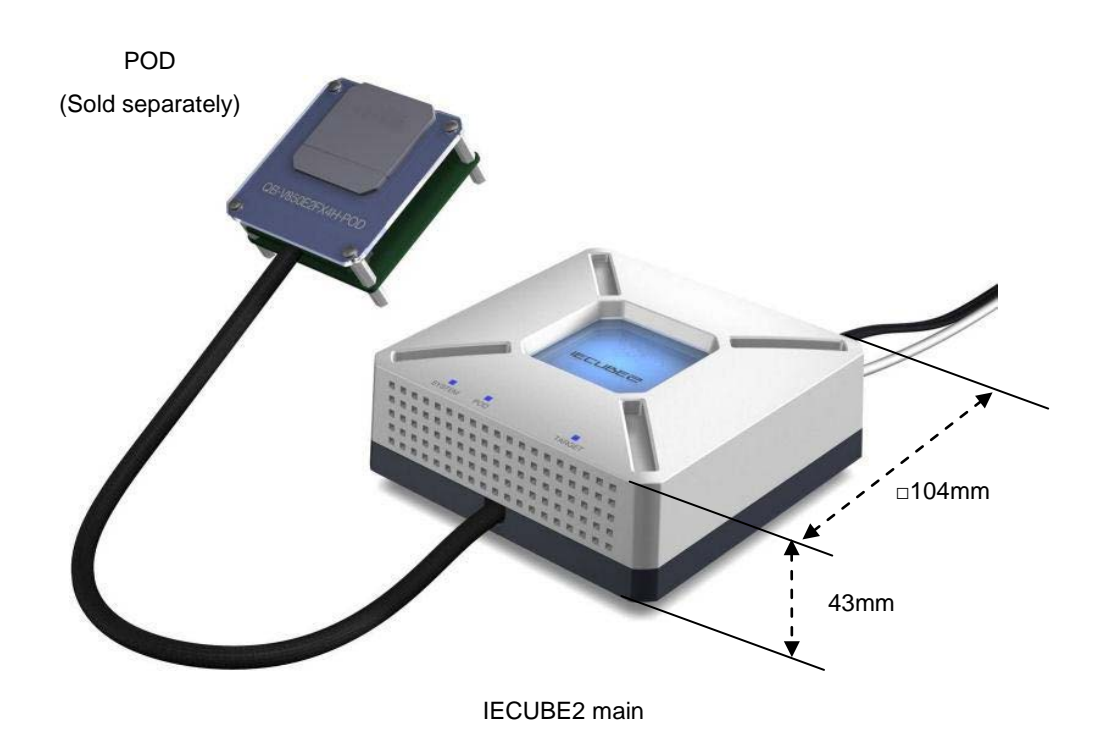

**Figure 1-1. Description of external dimension**

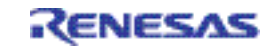

#### <span id="page-7-0"></span>1.1 Hardware Specification

The following table describes hardware specifications of IECUBE2 main.

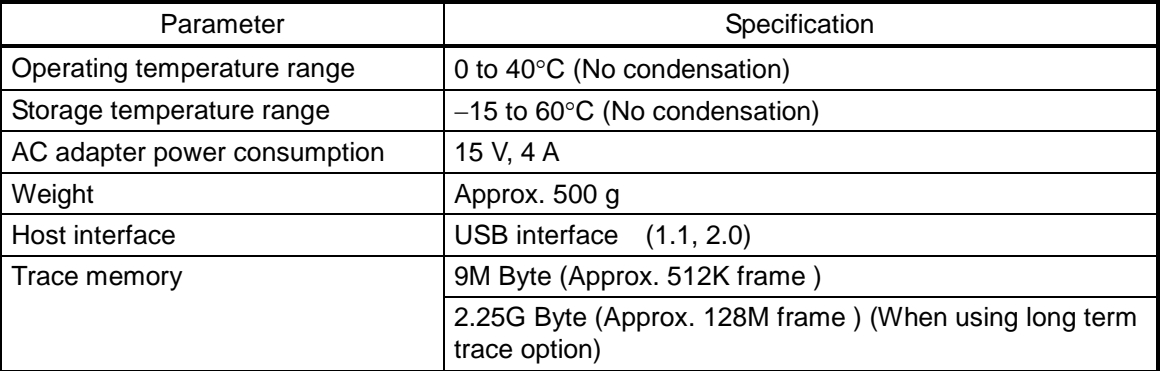

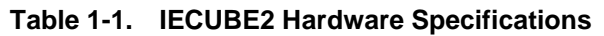

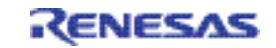

#### <span id="page-8-0"></span>1.2 System Overview

The system configuration is described as below. IECUBE2 can not be used alone. POD, AC adapter and sockets are needed to use. These are sold separately.

To use IECUBE2, refer to the user's manual of each POD.

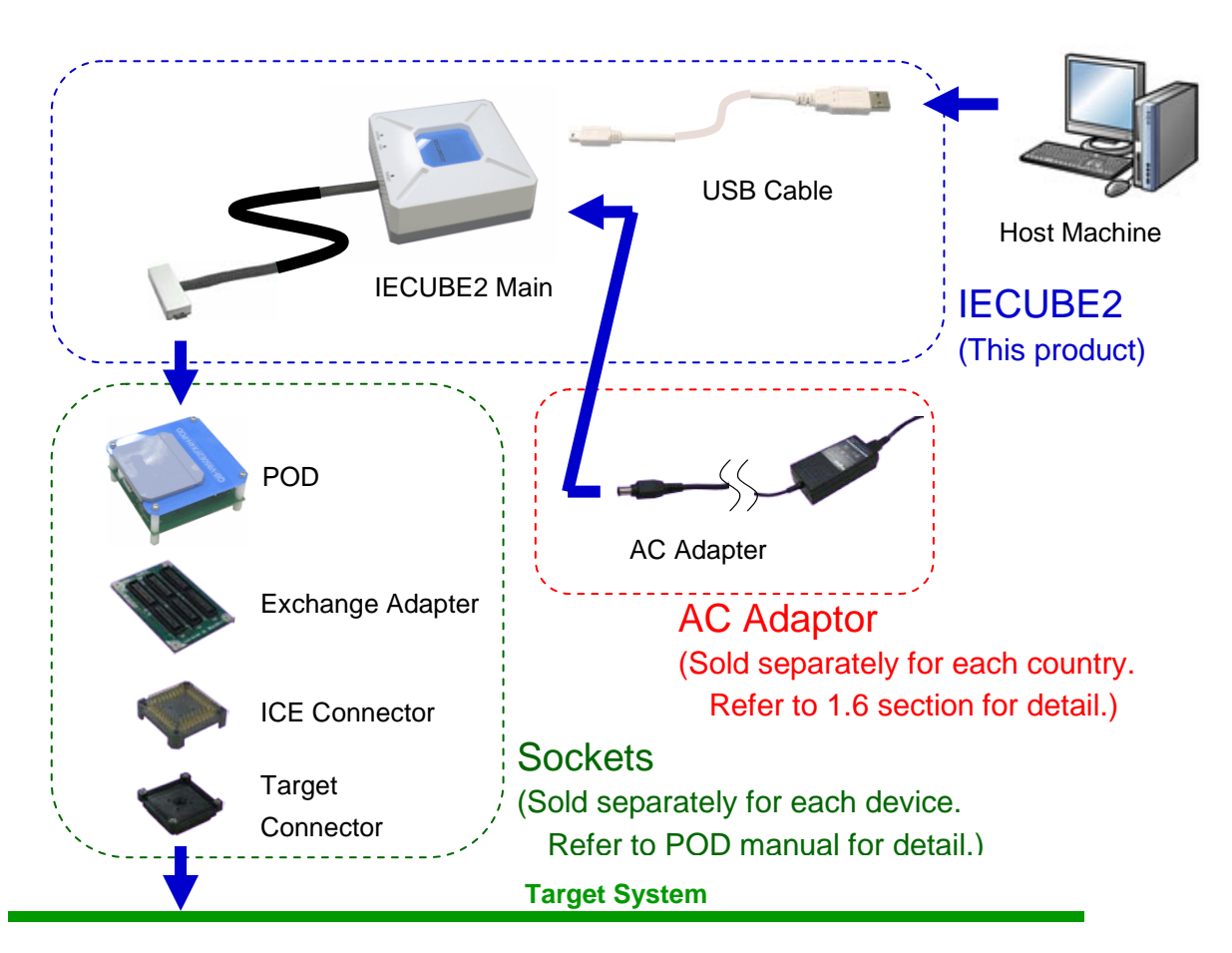

**Figure 1-2. System Configuration**

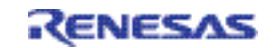

#### <span id="page-9-0"></span>1.3 Functional Overview

IECUBE2 is provided with a wealth of debug functions to enable efficient program debugging, in addition to being used to emulate the operation of a target device. An overview of the functions is provided in this section.

Some functions are not supported, depending on the debugger to be used. See also the manual of the debugger to be used to confirm.

#### <span id="page-9-1"></span>1.3.1 Program execution function (real-time execution function)

The program execution function enables program execution equivalent to that of the target device. The executed program can be stopped under various conditions by using the break functions (**1.3.3 Break functions (program execution stop**)). The operation of only a function can be checked by executing a program, because a program can be executed from any address.

#### <span id="page-9-2"></span>1.3.2 Step execution function (non-real-time execution function)

The step execution function can be used to execute instructions one by one, in assemble instruction units. Only instructions to be executed purely in steps can be executed, because interrupts are not acknowledged during step execution.

**Caution Step execution to be performed at the C language level is performed by a debugger using the break function. In this case, interrupts are acknowledged in step execution. Consequently, if processing at the interrupt destination cannot be completed, step execution may not be completed. For handling such a case, see the manual of the debugger.**

#### <span id="page-9-3"></span>1.3.3 Break functions (program execution stop)

The break functions are used to stop program execution. With IECUBE2, program execution can be stopped under the following various conditions. See (1) to (5) for an overview of each break function.

- An address has been executed  $\rightarrow$  Hardware break function, Software break function
- A variable has been accessed  $\rightarrow$  Hardware break function
- A specific time has elapsed  $\longrightarrow$  Timer overflow break function

Variable values can be checked during a break and a program can be executed again by changing register values, because the CPU operates even during a break (while the program is stopped). Interrupts generated during the break are suspended, because basically peripheral functions also operate during the break. Use the peripheral break function (**1.3.8 Peripheral break function**) to stop peripheral functions during the break.

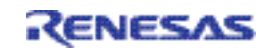

#### (1) Hardware break function

The hardware break function is used to observe the CPU bus cycles and set a break for a specific fetch or access operation. For example, a break can be set by detecting a state where an address has been executed or a variable has been accessed. For states that can be set, see **1.3.6 Event function (specific CPU operation detection)**.

#### **Caution The address for which a break has been set is at a position ahead of the address where an actual access has occurred, because the break set for the access (write, read) is detected at an MEM stage or a WB stage on the CPU pipeline.**

#### (2) Software break function

The software break function is used to set a break when a specific address has been executed (fetched).

#### (3) Timer overflow break function

This function is used to set a break when a time set by using the time measurement function (**1.3.5 Time measurement function**) has elapsed. For example, if the execution time of a function must be 2 ms, a break can be set when at least 2 ms have elapsed between starting and ending the function. This function and the trace function (**1.3.4 Trace function (program execution history)**) can be used together to find the source that has taken time.

#### (4) Forced break function

This function is used to forcibly stop a program when it is desired to be stopped.

#### (5) Trace full break function

This function is used to stop a program when the trace memory is full.

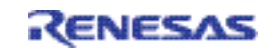

#### <span id="page-11-0"></span>1.3.4 Trace function (program execution history)

The trace function can be used to check the CPU execution history (trace). Items (1) to (7) can be recorded in the execution history.

(1) Program counter (PC) of branch source and branch destination

The PCs of a branch source and a branch destination can be recorded in the history. Consequently, practically all executed programs can be checked, because programs executed between branch points also will be clarified. The amount of trace memory used can be saved and more history items can be traced by that amount, by recording only branch information. (The amount of traces that can be traced back depends on the number of branches.)

(2) Access data/access address

Access addresses for memories and peripheral I/O registers, and access data can be recorded in the history. Read and write operations can also be recorded in the history.

#### **Caution Accesses to CPU program registers (such as r1 and r2) and system registers (such as PSW and EIPC) cannot be recorded in the history.**

(3) Time stamp

The time elapsed from the trace start point can be added to each trace information. The timer performance for time stamps is the same as that of the time measurement function (**1.3.5 Time measurement function**).

- (4) DMA access address, data, status, channel number, transfer count When the DMA function of the target microcontroller is being used, the DMA access can be recorded in the history.
	- Access address
	- Access data
	- Access status (R/W)
	- DMA channel number
	- Transfer count
- (5) History of specific sections (section trace)

Only specific sections can be recorded in the history by using the event function (**1.3.6 Event function (specific CPU operation detection)**) in combination. For example, the execution history of from the start to the end of a function can be recorded.

(6) History of specific phenomenon occurred (qualify trace)

Only the occurrence of specific phenomena can be recorded in the history by using the event function (**1.3.6 Event function (specific CPU operation detection)**) in combination. For example, a history of having accessed to only a variable can be recorded.

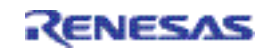

(7)Recording histories before and after specific phenomenon has occurred (delay trigger trace) The history after a specific phenomenon has occurred can be recorded by using the event function (**1.3.6 Event function (specific CPU operation detection)**) in combination. This is similar to being able to observe a signal waveform by assuming an edge as a trigger, when using an oscilloscope to observe a signal.

For example, the program execution histories before and after a write access has been performed for a variable can be viewed.

#### <span id="page-12-0"></span>1.3.5 Time measurement function

This function is used to measure the execution time of a specific section. The measurement start and end points can be set by using the event function (**1.3.6 Event function (specific CPU operation detection)**).

In addition, the maximum, minimum, and average execution time and the number by which the measurement section has been passed can be measured.

#### <span id="page-12-1"></span>1.3.6 Event function (specific CPU operation detection)

The event function is used to detect specific fetch and access operations by observing the CPU bus cycle. CPU operations, such as of an address being executed and a variable are being accessed can be detected. Such specific CPU operations are called events. Use the event function together with the following functions.

•Hardware break function

- •Trace function
- •Time measurement function

The events that can be registered by using the event function are as follows.

#### (1) Pre-execution event

A pre-execution event is detected when execution of an address is attempted. It can be used only with the hardware break function. Four pre-execution event points can be specified.

#### **[Detection conditions that can be specified]**

- Execution address
- (2) Post-execution event

A post-execution event is detected when an address has been executed. The address of a post-execution event can be specified as a range. Up to eight post-execution event points can be specified, but if the execution address has been specified as a range, two points will be consumed. When the execution address has been specified as a range for all events, four event points can be specified.

#### **[Detection conditions that can be specified]**

- Execution address (can be specified as a range)

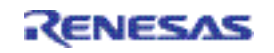

#### (3) Access event

An access event is detected when an address has been accessed (read or written). The following detection conditions can be specified for an access event.

Up to six accesses event points can be specified, but if the access address has been specified as a range, two points will be consumed. When the access address has been specified as a range for all events, three event points can be specified.

#### **[Detection conditions that can be specified]**

- Access address (can be specified as a range)
- Access data
- Access size
- Access status (read, write, both read and write)

#### <span id="page-13-0"></span>1.3.7 Event link function (event combinations)

The event link function is used to combine into one event, events that have been registered by using the event function (**1.3.6 Event function (specific CPU operation detection)**). It is used to detect a specific sequence, such as when an address has been executed after a variable was accessed.

#### <span id="page-13-1"></span>1.3.8 Peripheral break function

When the break function has been used to stop program execution, peripheral functions other than the watchdog timer continue to operate in general, but some peripheral functions can be stopped by using the peripheral break function. The following peripheral functions can be stopped.

- Following functions always stopped upon a breakpoint hit
- Watch dog timer (WDTA)
- Following functions can be stopped or continue upon a breakpoint hit by user option
- Timers (TAUA, TAUB, TAUC, TAUJ, ENCA, RTCA, CNTA, OSTM, TAPA)
- Serial interfaces (UARTE, CSIH, CSIG, I2CB)
- A/D converter (ADC)

#### <span id="page-13-2"></span>1.3.9 Mask function

The mask function can be used to mask the following sources.

- RESET terminal
- Internal reset (For example, watch dog timer)

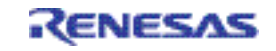

#### <span id="page-14-0"></span>1.4 Block Overview

An internal block overview of the functions is described as below.

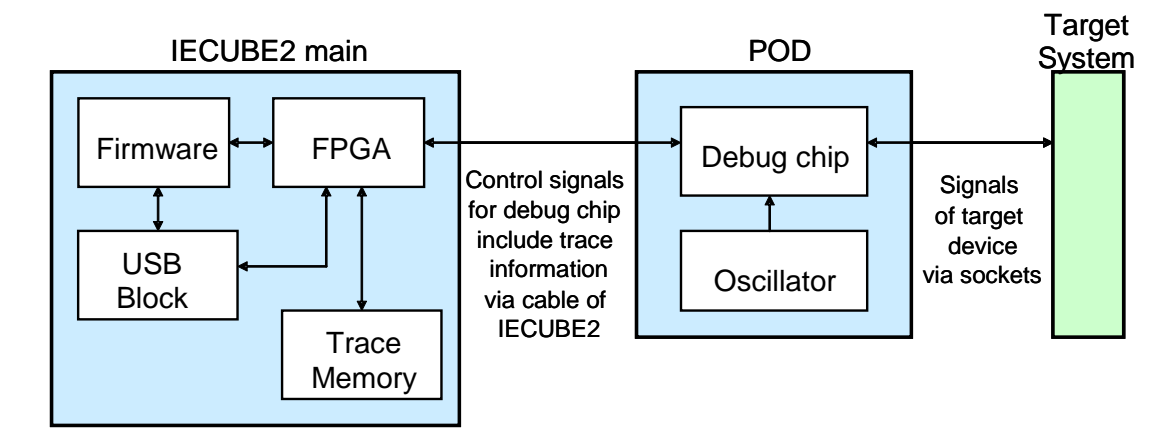

**Figure 1-3. Internal Block Overview**

#### <span id="page-14-1"></span>1.5 Package Contents

QB-V850E2 package includes the items below. The list contains only items which are delivered commonly to all regions and that depending on region more items may be available. Therefore, confirm that the items in the attached packing list.

Products supplied with QB-V850E2

- 1: IECUBE2 main
- 2: USB interface cable
- 3: Stick for unplugging EA from POD
- 4: Table of Toxic and Hazardous Substance and Elements

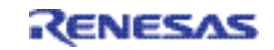

#### <span id="page-15-0"></span>1.6 AC adaptor

The specifications of the AC adapter for IECUBE2 differ depending on the region of use. Be sure to use an AC adapter corresponding to the region of use.

The IECUBE2 is not provided with an AC adapter. It must be purchased separately. Note: In European region, AC adapter is included and need not to be purchased separately.

| Product           | Destination (Region)Notes 1, 2 | Part Number <sup>Note 3</sup>       |
|-------------------|--------------------------------|-------------------------------------|
| AC adapter        | Japan                          | QB-V850E2-PW-JP                     |
| (sold separately) | USA                            | QB-V850E2-PW-EA                     |
|                   | Europe                         | (AC adapter is included in IECUBE2) |

**Table 1-2. Part Numbers of AC Adapter for IECUBE2 Classified by Region**

**Notes 1.**Products are shipped only on order from each region.

**2.** Contact a distributor or a RENESAS Electronics sales representative for information on regions other than the above.

**3.**Only the AC adapter usable in each region can be ordered.

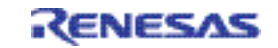

## <span id="page-16-0"></span>**CHAPTER 2 NAMES AND FUNCTIONS OF HARDWARE**

#### <span id="page-16-1"></span>2.1 IECUBE2 main

The following shows the names of IECUBE2 hardware units and their features.

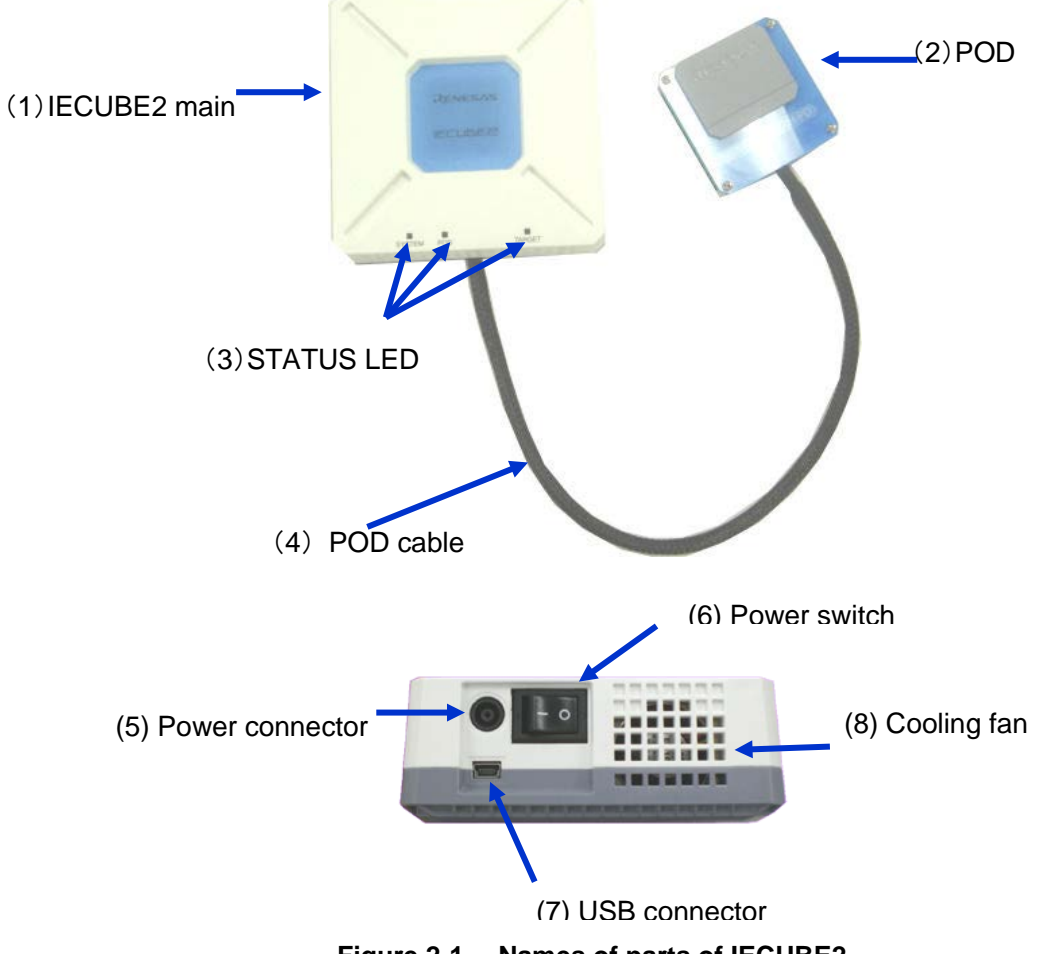

**Figure 2-1. Names of parts of IECUBE2**

(1) IECUBE2 main

IECUBE2 main is unit that controls debugging.

(2) POD

POD is sold separately. POD is IECUBE2 peripheral to interface with the target system. This unit is equipped with the major features for emulating the real device. Please refer to user's manual of POD for details.

#### (3) Status LED

The status LEDs turn on or blink according to specific causes as described in the table below. If any LED does not turn on, IECUBE2 might be broken. In this case, contact a RENESAS Electronics sales representative or distributor.

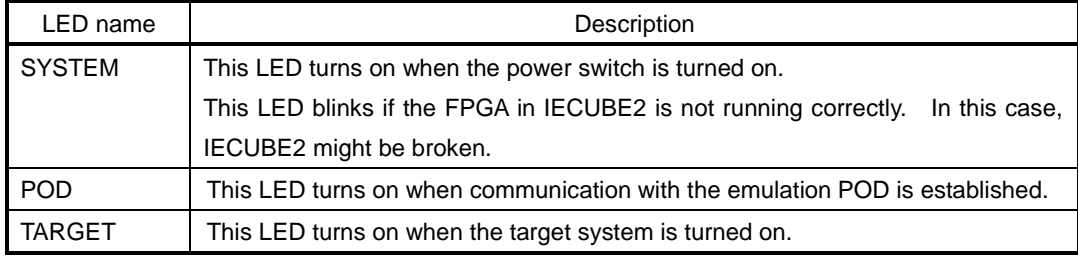

#### (4) POD cable

This coaxial cable is used to connect the IECUBE2 main unit and emulation POD. The cable length is shown below. Be careful not to excessively bend this cable because doing so might break the cable.

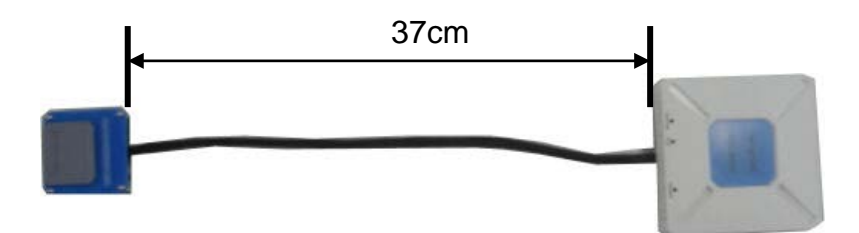

#### (5) Power connector

This connector is for the power supply cable.

#### (6) Power switch

This switch turns the power on and off. Press the "|" side to turn on the power or the "O" side to turn off the power.

(7) USB connector

This connector is for a USB cable.

(8) Cooling fan

This fan cools down the IECUBE2 internal units. Be careful not to obstruct the vents.

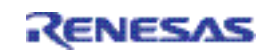

#### <span id="page-18-0"></span>2.2 Stick for unplugging EA from POD

The stick as following figure is used to unplug Exchange Adapter (EA) from POD.

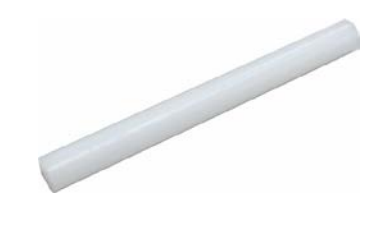

**Figure 2-2. Stick for unplugging EA from POD**

To unplug EA from POD, insert the stick in a corner of POD and slightly push up POD.

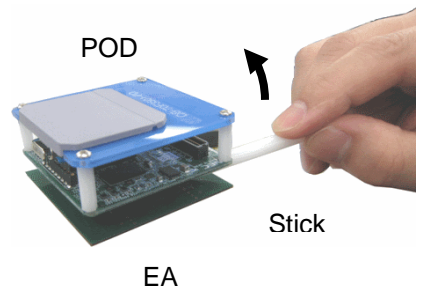

(Exchange Adapter)

Do the same thing in other corners as below.

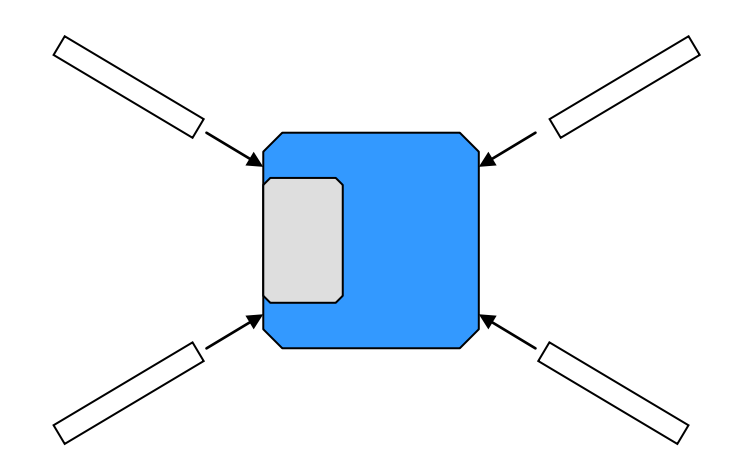

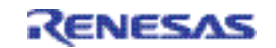

# **CHAPTER 3 NOTES**

<span id="page-19-1"></span><span id="page-19-0"></span>This chapter explains the common notes of IECUBE2.

#### 3.1 Note for time stamp of trace function

A time stamp of trace function does not indicate the instruction execution time/cycle count. A time stamp indicates a time IECUBE2 main received the trace data from a debug chip in POD. The output timing of the trace data is a little different from the instruction execution time/cycle. And in case of including more than one trace data per execution, such as access address and access data, some errors may be observed by FIFO queuing.

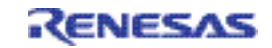

# **CHAPTER 4 OPTIONAL PRODUCT**

#### <span id="page-20-1"></span><span id="page-20-0"></span>4.1 LONG TERM TRACE OPTION

<span id="page-20-2"></span>This chapter explains an optional product QB-V850E2-SP for extending the trace memory.

#### 4.1.1 General

The QB-V850E2-SP is a trace memory extension for IECUBE2. This option product cannot be used by the Integrated Development Environment for RENESAS microcontrollers, and it can be used by Integrated Development Environment Multi by U.S. Green Hills Software. Please make sure the supported version of debugger software.

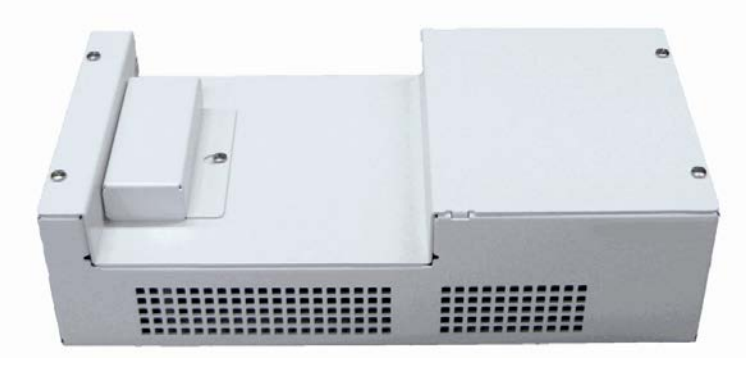

**Figure 4-1. QB-V850E2-SP**

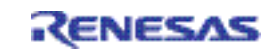

#### <span id="page-21-0"></span>4.1.2 SETUP PROCEDURE

This section describes how to connect the QB-V850E2-SP to the IECUBE2 main.

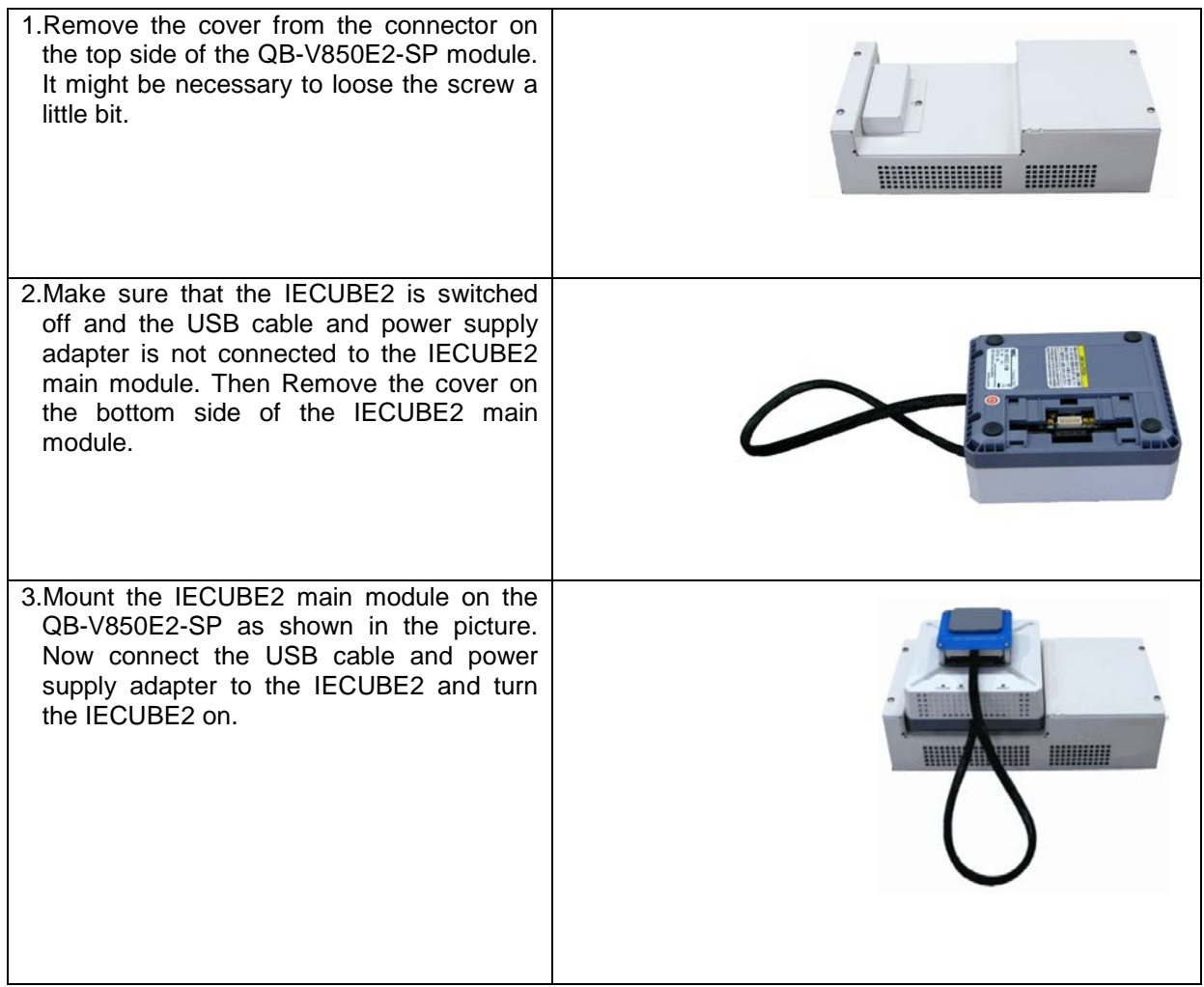

IECUBE2 detects trace memory extension automatically when QB-V850E2-SP is connected. Configuration in hardware or debugger software is not necessary. Please set the capacity of the trace memory with the software tool.

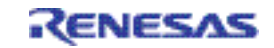

# Revision History

REVISION HISTORY | IECUBE2 main (QB-V850E2) In-Circuit Emulator User's Manual

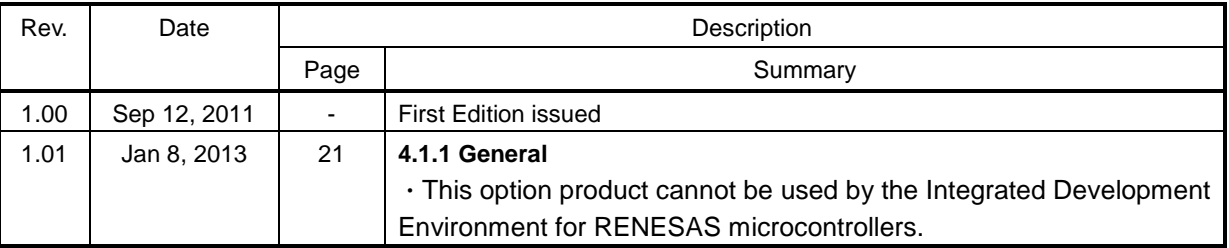

#### QB-V850E2 In-Circuit Emulator User's Manual

Publication Date: Rev.1.01 Jan 8, 2013

Published by: Renesas Electronics Corporation

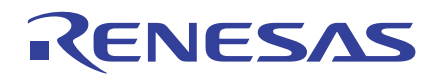

#### **SALES OFFICES**

**Renesas Electronics Corporation** 

http://www.renesas.com

Refer to "http://www.renesas.com/" for the latest and detailed information. **Renesas Electronics America Inc.**<br>2880 Scott Boulevard Santa Clara, CA 95050-2554, U.S.A.<br>Tel: +1-408-588-6000, Fax: +1-408-588-6130 **Renesas Electronics Canada Limited** 1101 Nicholson Road, Newmarket, Ontario L3Y 9C3, Canada Tel: +1-905-898-5441, Fax: +1-905-898-3220 **Renesas Electronics Europe Limited**<br>Dukes Meadow, Millboard Road, Bourne End, Buckinghamshire, SL8 5FH, U.K<br>Tel: +44-1628-651-700, Fax: +44-1628-651-804 **Renesas Electronics Europe GmbH** Arcadiastrasse 10, 40472 Düsseldorf, Germany Tel: +49-211-65030, Fax: +49-211-6503-1327 **Renesas Electronics (China) Co., Ltd.**<br>7th Floor, Quantum Plaza, No.27 ZhiChunLu Haidian District, Beijing 100083, P.R.China<br>Tel: +86-10-8235-1155, Fax: +86-10-8235-7679 **Renesas Electronics (Shanghai) Co., Ltd.**<br>Unit 204, 205, AZIA Center, No.1233 Lujiazui Ring Rd., Pudong District, Shanghai 200120, China<br>Tel: +86-21-5877-1818, Fax: +86-21-6887-7858 / -7898 **Renesas Electronics Hong Kong Limited** Unit 1601-1613, 16/F., Tower 2, Grand Century Place, 193 Prince Edward Road West, Mongkok, Kowloon, Hong Kong Tel: +852-2886-9318, Fax: +852 2886-9022/9044 **Renesas Electronics Taiwan Co., Ltd.**<br>13F, No. 363, Fu Shing North Road, Taipei, Taiwan<br>Tel: +886-2-8175-9600, Fax: +886 2-8175-9670 **Renesas Electronics Singapore Pte. Ltd.**<br>80 Bendemeer Road, Unit #06-02 Hyflux Innovation Centre Singapore 339949<br>Tel: +65-6213-0200, Fax: +65-6213-0300 **Renesas Electronics Malaysia Sdn.Bhd.**<br>Unit 906, Block B, Menara Amcorp, Amcorp Trade Centre, No. 18, Jln Persiaran Barat, 46050 Petaling Jaya, Selangor Darul Ehsan, Malaysia<br>Tel: +60-3-7955-9390, Fax: +60-3-7955-9510 **Renesas Electronics Korea Co., Ltd.**<br>11F., Samik Lavied' or Bldg., 720-2 Yeoksam-Dong, Kangnam-Ku, Seoul 135-080, Korea<br>Tel: +82-2-558-3737, Fax: +82-2-558-5141

> © 2012 Renesas Electronics Corporation. All rights reserved. Colophon 1.3

IECUBE2 main (QB-V850E2)

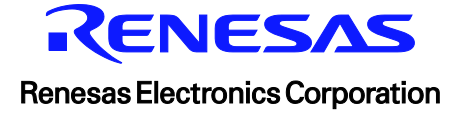